# **Inhaltsverzeichnis**

- [1](#Erste_Schritte.2C_Wichtiges.2C_Training.2C_Videos.2C_Clips_Kontakt_mit_acc_solutions_aufnehmen) [Erste Schritte, Wichtiges, Training, Videos, Clips Kontakt mit acc solutions aufnehmen](#Erste_Schritte.2C_Wichtiges.2C_Training.2C_Videos.2C_Clips_Kontakt_mit_acc_solutions_aufnehmen)
- [2](#page--1-0) [Service Champion News](#page--1-0)
	- $\circ$  [2.1](#page--1-0) [2022](#page--1-0)
	- $\circ$  [2.2](#page--1-0) [2021](#page--1-0)
	- $\circ$  [2.3](#page--1-0) [2020](#page--1-0)
	- $\circ$  [2.4](#page--1-0) [2019](#page--1-0)
	- $\circ$  [2.5](#page--1-0) [2018](#page--1-0)
	- $\circ$  [2.6](#page--1-0) [2017](#page--1-0)
	- $\circ$  [2.7](#page--1-0) [2016](#page--1-0)
	- $\circ$  [2.8](#page--1-0) [2015](#page--1-0)
	- $\circ$  [2.9](#page--1-0) [2014](#page--1-0)
- [3](#page--1-0) [Suchbegriffe](#page--1-0)

# **Erste Schritte, Wichtiges, Training, Videos, Clips Kontakt mit acc solutions aufnehmen**

- 1. [Erste Schritte im Service Champion](http://wiki.servicechampion.com/app/wiki/0/de/index.php?title=Erste_Schritte_im_Service_Champion)
- 2. [Erste Schritte im Ticketing](http://wiki.servicechampion.com/app/wiki/0/de/index.php?title=Erste_Schritte_im_Ticketing)
- 3. YouTube Training acc YouTube-Channel mit Service Champion Video Clips

<https://www.youtube.com/channel/UCWKlgZES617he-Qd0IhAy-g/videos>

4. [Notfallprozess, Emergency, Informationsfluss von acc solutions zu den Partnern, SPOC,](http://wiki.servicechampion.com/app/wiki/0/de/index.php?title=Notfallprozess,_Emergency,_Informationsfluss_von_acc_solutions_zu_den_Partnern,_SPOC,_Notfallkontakte) [Notfallkontakte](http://wiki.servicechampion.com/app/wiki/0/de/index.php?title=Notfallprozess,_Emergency,_Informationsfluss_von_acc_solutions_zu_den_Partnern,_SPOC,_Notfallkontakte)

5. [Kontakt mit acc solutions aufnehmen, Hotline, Ticket absetzen, Support acc solutions, Helpdesk,](http://wiki.servicechampion.com/app/wiki/0/de/index.php?title=Kontakt_mit_acc_solutions_aufnehmen,_Hotline,_Ticket_absetzen,_Support_acc_solutions,_Helpdesk,_Customer_Care,_Service,_Unterst%C3%BCtzung) [Customer Care, Service, Unterstützung](http://wiki.servicechampion.com/app/wiki/0/de/index.php?title=Kontakt_mit_acc_solutions_aufnehmen,_Hotline,_Ticket_absetzen,_Support_acc_solutions,_Helpdesk,_Customer_Care,_Service,_Unterst%C3%BCtzung)

# **Service Champion News**

### **2022**

2022-03-10 12:00, The new E-Mail Template / Nachrichtenvorlage is live. The user can now work with variables as well. Example [Firstname] [Lastname] etc. are now possible too. Kind regards your acc solutions Team

1. Details for available variables: [Variables for Team Signature and E-Mail Templates, like Lastname,](http://wiki.servicechampion.com/app/wiki/0/de/index.php?title=So_stellt_man_die_E-Mail_Signatur_wie_Funktion,_E-mail,_Adressse,_Abteilung,_Mobile_Phone_etc._selber_um_im_Service_Champion#Werte_und_Variablen_die_man_in_der_Team_Signatur_setzen_kann.2C_Vom_Benutzer_.22Konto.22_her_bef.C3.BCllt) [Firstname, Phone](http://wiki.servicechampion.com/app/wiki/0/de/index.php?title=So_stellt_man_die_E-Mail_Signatur_wie_Funktion,_E-mail,_Adressse,_Abteilung,_Mobile_Phone_etc._selber_um_im_Service_Champion#Werte_und_Variablen_die_man_in_der_Team_Signatur_setzen_kann.2C_Vom_Benutzer_.22Konto.22_her_bef.C3.BCllt)

### **2021**

2021-10-15 12:00 Use OpenSync for CardDAV sync. Delete Carddav Syncfree. See [Kontakte Abgleich](http://wiki.servicechampion.com/app/wiki/0/de/index.php?title=Kontakte_Abgleich_mit_dem_Mobile_Phone,_iPad,_Natel,_Adressbuch_Abgleich,_Visitenkarten_Abgleich_Telefonnummer,_E-mail_snyc) [mit dem Mobile Phone, iPad, Natel, Adressbuch Abgleich, Visitenkarten Abgleich Telefonnummer, E](http://wiki.servicechampion.com/app/wiki/0/de/index.php?title=Kontakte_Abgleich_mit_dem_Mobile_Phone,_iPad,_Natel,_Adressbuch_Abgleich,_Visitenkarten_Abgleich_Telefonnummer,_E-mail_snyc)[mail snyc](http://wiki.servicechampion.com/app/wiki/0/de/index.php?title=Kontakte_Abgleich_mit_dem_Mobile_Phone,_iPad,_Natel,_Adressbuch_Abgleich,_Visitenkarten_Abgleich_Telefonnummer,_E-mail_snyc) kind regards R+

2021-09-21 12:00 During the last 24 months the following new functions were developed and brought

- 1. Service Champion SAAS Developments: Products and Services, Service Champion
	- 1. New Architektur Stack Lamp Stack LTS 20.04 (latest Long Term Stack Migration) container Technology LXD !
	- 2. Backend Optimisation and systematic clearance of Fatal, Warning, Info Messages new Process with DEVOPS
	- 3. Plattform Stability Investments e.g. optimisation of backup routines and processes e.g. over the weekends
	- 4. New Mailer HTML, Editor, CK Editor, drag & drop (Core)
	- 5. New Timetracker ready for easy mobile data / hours capture and simple to use PC interface
	- 6. New Template Mailer Function (Edelline, Starproject, Direct Marketing & Promotion Opportunity)
	- 7. New Team Signatures (individualised Signatures) in Core Mailer
	- 8. New Multi Domain multi Branding inbox / outbox function
	- 9. New Word Like Editor GUI Edior in Wiki
	- 10. New Ticketing Hoover Button Function for speedy working process
	- 11. New Ticketing One Click to Monitor Function for critical ticket observation
	- 12. New Mailer Button in Ticketing & Core Functionality
	- 13. New Single Sign On Solution / Service (anstatt MTAN per e-mail, oder SMS wäre auch verfügbar) with Microsoft Active Directory for Swisscom, for Emch
	- 14. New SAP Integration for order Handling (SAP Auftragsmanagement Integration)
	- 15. New Asset Integration & Management (SAP, Hapa) in Service Champion
	- 16. New super fast one click Ticket Generation Button, 1 Second Ticket opening with default values (z.B. bei Telefonanrufen für Quick Telefonnotiz z.B. aus dem Remote Office, wissen wer alles angerufen hat durch den Tag)
	- 17. New User Settings Panel with full customisation of all Service Champion modules
	- 18. New Messages Bell Notification Function for Team Briefing / Knowhow Sharing
	- 19. New instant snyc, E-mail import instant update (Instant Inbox Refresh)
	- 20. New Group Function for Targeting & Segmenting Mail Campaigns (Cleverreach)
	- 21. New Cleverreach Interface, API and Service Champion Integration including support of Groups (Target Segments), for simple mass mailing, marketing, segmentation and targeting and for implementing campaigns with business logic
	- 22. New Mobile Sync CardDAV Smartphone Integration on Category Level
	- 23. New Single Sign On SSO solution e.g. for Swisscom and Emch Escalators using the Microsoft Authentication Framework Services - based on oauth, SAML and other protocols - available in the Service Champion environment
	- 24. New OLAP live Cockpit and data warehouse solutions based on Expert Software "Tableau Software" recently bought by Salesforce and elgegant live Cockpit and KPI Datawarehouse Solution based on the SAAS DataPine application - including Service Champion Interface and API
	- 25. New Online Shop Solution based on WordPress and major Sales Online Tool WooCommerce with Integration into Service Champion & User selfcare and accounting
	- 26. SL from Rechnung to Auftrag in one click
	- 27. SL new bill production speedy batch genereation database oriented / SQL based
- 2. A complete PDF workflow and pdf Automation Module to speed up data capture on the road and read-in test results of facts from the field
- 3. A completely new Portal Service: QR-Link Service and Application: Maps QR-Codes to Service Functions like E-mail, Phone, Order Websites, Corporate Wiki etc.

2021-04-07 12:00, [So stellt man die E-Mail Signatur wie Funktion, E-mail, Adressse, Abteilung, Mobile](http://wiki.servicechampion.com/app/wiki/0/de/index.php?title=So_stellt_man_die_E-Mail_Signatur_wie_Funktion,_E-mail,_Adressse,_Abteilung,_Mobile_Phone_etc._selber_um_im_Service_Champion)

live:

[Phone etc. selber um im Service Champion](http://wiki.servicechampion.com/app/wiki/0/de/index.php?title=So_stellt_man_die_E-Mail_Signatur_wie_Funktion,_E-mail,_Adressse,_Abteilung,_Mobile_Phone_etc._selber_um_im_Service_Champion) Kind regards R+

2021-01-01 12:00 Happy new year to all the Service Champion users & all the best for 2021. Make sure you check the bell and read the infos about the news: <https://www.youtube.com/watch?v=a4nvfF3Qtu4> or [Notification Bell, Nachrichten-Glocke mit Benutzer](http://wiki.servicechampion.com/app/wiki/0/de/index.php?title=Notification_Bell,_Nachrichten-Glocke_mit_Benutzer_Neuigkeiten_Infos,_Information_Bell,_Release_Notes) [Neuigkeiten Infos, Information Bell, Release Notes,](http://wiki.servicechampion.com/app/wiki/0/de/index.php?title=Notification_Bell,_Nachrichten-Glocke_mit_Benutzer_Neuigkeiten_Infos,_Information_Bell,_Release_Notes) Kind regards R+

## **2020**

2020-07-01 12:00, Benachrichtigungs Glocke im Service Champion <https://www.youtube.com/watch?v=a4nvfF3Qtu4> so geht das... Viele Grüsse R+

2020-04-20 12:00, Aufdatierte Infos zur Schnellsuche / Quicksearch:

- 1. Schnellsuche Training Video publiziert auf Youtube: <https://www.youtube.com/watch?v=XgDfj87SiwA>
- 2. Neue Doku im Service Champion Handbuch: [https://wiki.servicechampion.com/app/wiki/0/de/index.php?title=Die\\_Schnellsuche](https://wiki.servicechampion.com/app/wiki/0/de/index.php?title=Die_Schnellsuche)
- 3. Telefonnummer suche: [https://wiki.servicechampion.com/app/wiki/0/de/index.php?title=Die\\_Schnellsuche#So\\_wird\\_gesuch](https://wiki.servicechampion.com/app/wiki/0/de/index.php?title=Die_Schnellsuche#So_wird_gesucht) [t](https://wiki.servicechampion.com/app/wiki/0/de/index.php?title=Die_Schnellsuche#So_wird_gesucht)
- 4. Plus Info im Service Champion Handbuch News Service Champion Start#2020

# **2019**

2019-05-01 12:00, The new direct link from the pubic Wiki / Service Champion Manual to your Service Champion Home Location is now life:

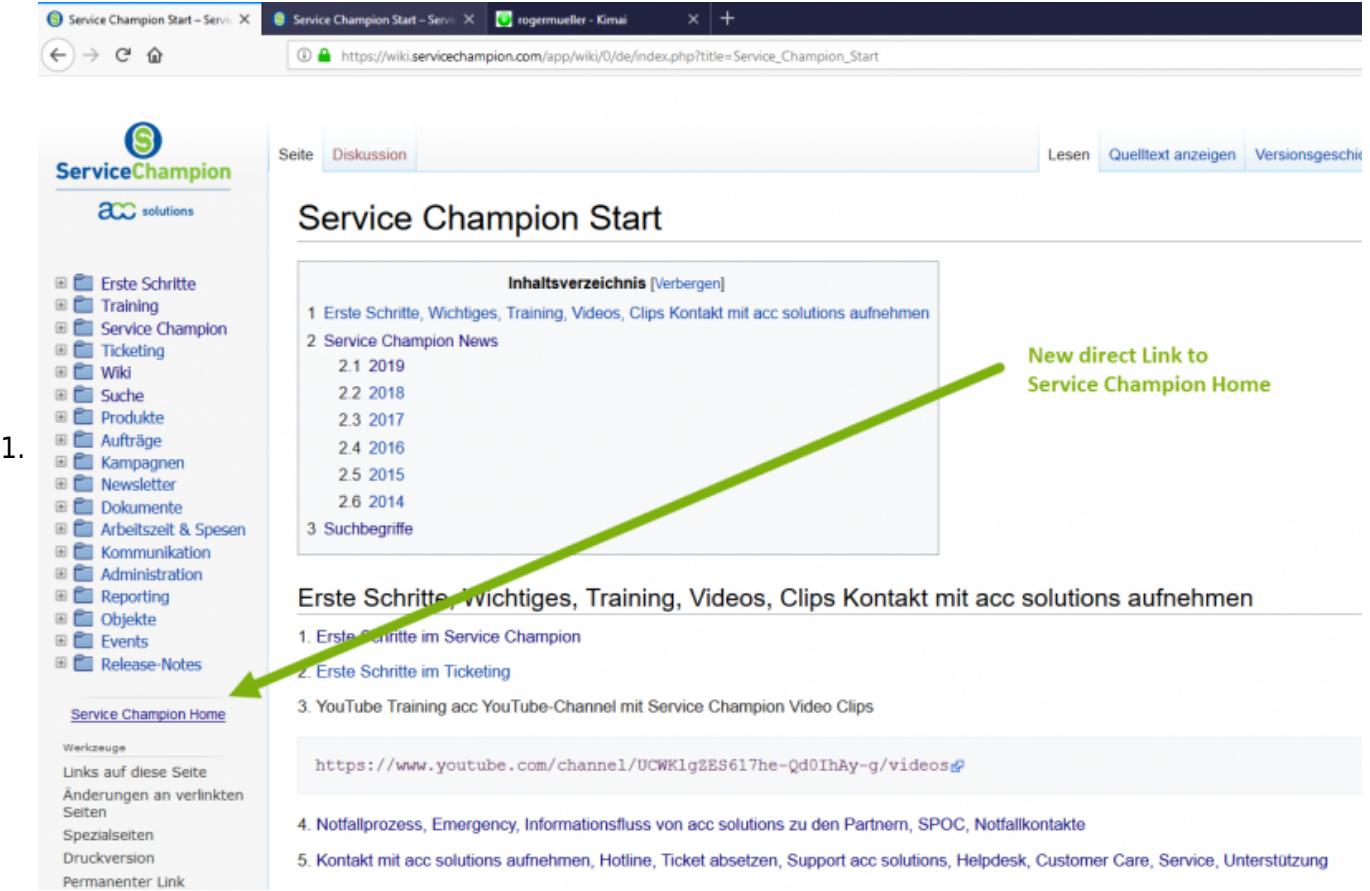

2. Viele Grüsse acc solutions Support

2019-02-22 08:00, Good News! Der neue Visual Wiki Editor ist live! Hier geht's zur Newsletter. Viele Grüsse support@acc-solutions.ch

2019-02-21 20:00, Wenn ein Link in einem neuen Fenster / Tab / Reiter eröffnet werden soll, **CTRL Taste** gedrückt halten **und Link clicken**, Gruss R+

2019-02-01 12:00, Im Februar folgt der Service Champion Update im Wiki / Knowhow Management, Modul auf den VisualEditor. Vorteile:

- 1. Einfaches formatiern und bearbeiten von Wiki Dokumenten
- 2. Einfaches einfügen von Fotos, Bildern, Videos
- 3. Editor mit WYSIWYG what you see is what you get d.h. Wie in einem Word Dokument neue Beiträge erfassen

Viele Grüsse acc support & team

### **2018**

2018-11-20 18:00, Kontakte mit neuen Elementen, ab sofort kann man Wechat oder WhatsApp Datenelemente auf Kontaktlevel erfassen. Viele Grüsse R+

2018-08-10 18:00, Das neue Service Champion PDF Dokumenten Management / Template Modul ist life. Ein PDF Template wird automatisch mit Service Champion Inhalten gefüllt, mit einem QR Code versehen und läuft via E-mail einen Kundenprozess durch. Am Schluss landet das PDF inkl. ergänzte Daten via Mail-Inbox Modul automatisch wieder im Service Champion. Mehr Infos: info@accsolutions.ch Viele Grüsse R+

2018-06-19 18:00, Die Reihenfolge der Notizen im Ticket kann jeder Service Champion Benutzer selber wählen und umstellen. Absteigend oder Aufsteigend nach Datum. So wird's gemacht:

1. <https://www.youtube.com/watch?v=W9NAMYV9ydg> Notizen aufsteigend oder absteigend - je nach Bedarf einstellbar. Viele Grüsse Robin

2018-06-15 20:00, Gute Neuigkeiten: Die Ticket Notifikation wird nächste Woche für alle Kunden aufdatiert. Vorteile:

- 1. Oben kommt zuerst der Ticketlink diesen Klicken und im Ticket weiterarbeiten
- 2. Dann wird der Verantwortliche User/Rolle angezeigt (als Info)
- 3. Dananch folgen die wichtigsten Informationen und eine Notiz (nicht mehr alle)
- 4. Grafik sieht so aus:

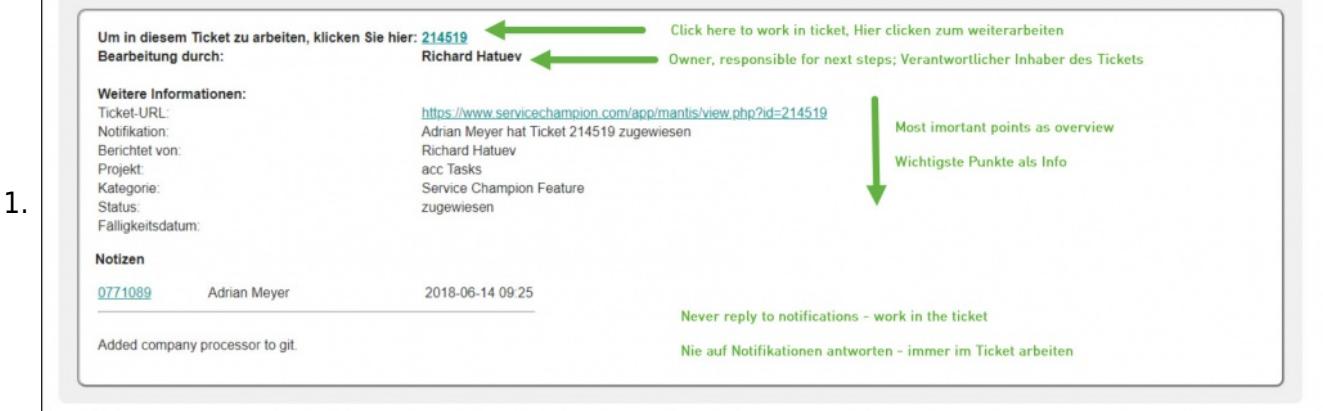

5. Alle SPOCs wurden per E-Mail informiert. Bei Fragen den SPOC oder den acc solutions Support

kontaktieren.

Viele Grüsse R+

2018-05-06 12:00, Der neue Ticketing Mailer ist bald life. Hier der Link zum Video mit den neusten Infos und Erklärungen:<https://www.youtube.com/watch?v=jTDsi9BhLfM>

1. Vorteile: Nun Richtext, einfaches Popup für das Verfassen von Antworten, Ticket bleibt im Hintergrund offen, gleicher Editor für alle Ticketing Projekte, Buttons nun direkt bei der E-mail in der Ticket Notiz, Update auf neuen benutzerfreundlichen SCAYT Editor, Freundliche Grüsse acc solutions

2018-04-28 12:00, Alle Kunden sind nun auf der neuen Schnellsuche [Die Schnellsuche](http://wiki.servicechampion.com/app/wiki/0/de/index.php?title=Die_Schnellsuche). Das Youtube Video wurde aufdatiert: <https://www.youtube.com/watch?v=XgDfj87SiwA>Viele Grüsse acc solutions

2018-02-20 18:00, Die ersten Kunden erhalten nun die neue Schnellsuche: [Die Schnellsuche](http://wiki.servicechampion.com/app/wiki/0/de/index.php?title=Die_Schnellsuche). Wann Sie an der Reihe sind, erfahren Sie via Newsletter. **Vorteile:**

- 1. Die Suche ist viel schneller und intelligenter. (weitertippen bringt vorzu genauere Trefer, Ab 3 Zeichen erscheinen Treffer sofort in der Anzeige während Sie tippen)
- 2. Ungenaue Suchbegriffe erzielen passende Suchergebnisse. (Umlaute ä ö ü und a o u und ae, oe, ue treffen ebenfalls, d.h. sind Synonyme)
- 3. Die Suche durchsucht Kontakte und neu gleichzeitig auch die Tickets (Titelzeile), Nachrichten (Emails Subject) und das Wiki (Titelname/Seitenname)!
- 4. Die Suchergebnisse werden strukturiert in den Bereichen Kontakte, Tickets, Nachrichten und Wiki dargestellt.
- 5. **Bitte beachten:**
	- 1. Tippen Sie möglichst mehrere Suchbegriffe mit mindestens 3 Zeichen ein und grenzen Sie dadurch die Suchergebnisse vorzu ein.
- 6. **So funktioniert die neue Schnellsuche:**
	- 1. <https://www.youtube.com/watch?v=XgDfj87SiwA>
- 7. Hier die Doku zur neuen Schnellsuche [Die Schnellsuche](http://wiki.servicechampion.com/app/wiki/0/de/index.php?title=Die_Schnellsuche)

Viele Grüsse R+ & Madeleine & acc solutions support

## **2017**

2017-10-30 18:00, Datenqualität gleich beim Import prüfen. Hier die Checkliste: [Kontakt, Kunde](http://wiki.servicechampion.com/app/wiki/0/de/index.php?title=Kontakt,_Kunde_pr%C3%BCfen_beim_Import_in_Service_Champion,_Anrede,_Vorname,_Nachname,_Standort,_Adresse,_Data_Quality,_Qualit%C3%A4t&action=edit&redlink=1) [prüfen beim Import in Service Champion, Anrede, Vorname, Nachname, Standort, Adresse, Data](http://wiki.servicechampion.com/app/wiki/0/de/index.php?title=Kontakt,_Kunde_pr%C3%BCfen_beim_Import_in_Service_Champion,_Anrede,_Vorname,_Nachname,_Standort,_Adresse,_Data_Quality,_Qualit%C3%A4t&action=edit&redlink=1) [Quality, Qualität,](http://wiki.servicechampion.com/app/wiki/0/de/index.php?title=Kontakt,_Kunde_pr%C3%BCfen_beim_Import_in_Service_Champion,_Anrede,_Vorname,_Nachname,_Standort,_Adresse,_Data_Quality,_Qualit%C3%A4t&action=edit&redlink=1) Gruss R+

2017-08-18 20:00, Neuer Indikator dass im Posteingang noch etwas zu tun ist: für Sie: [https://www.youtube.com/watch?v=ybvtaTOP5L8&feature=em-upload\\_owner](https://www.youtube.com/watch?v=ybvtaTOP5L8&feature=em-upload_owner) Viele Grüsse R+

2017-08-17 18:00, Hier die neusten Videos zum E-mail im Posteingang Verarbeiten und Objekte Modul / Handling: <https://www.youtube.com/channel/UCWKlgZES617he-Qd0IhAy-g/videos> Viele Grüsse R+

2017-05-12 17:30, Neues Video und Wiki zum Thema Filter hinzufügen, speichern, abändern in Mantis **Ticketing** 

[https://www.youtube.com/watch?v=yRvCt\\_A8FkA](https://www.youtube.com/watch?v=yRvCt_A8FkA)

#### 1. [Filter hinzufügen, speichern, abändern und editieren](http://wiki.servicechampion.com/app/wiki/0/de/index.php?title=Filter_hinzuf%C3%BCgen,_speichern,_ab%C3%A4ndern_und_editieren)

2017-05-05 12:00, mit dem Zeichen # und der Ticketnummer dazu wird im Ticketing in der Notiz ein clickbarer Link auf das entsprechende Ticket eingefügt. Praktisch. Viele Grüsse R+

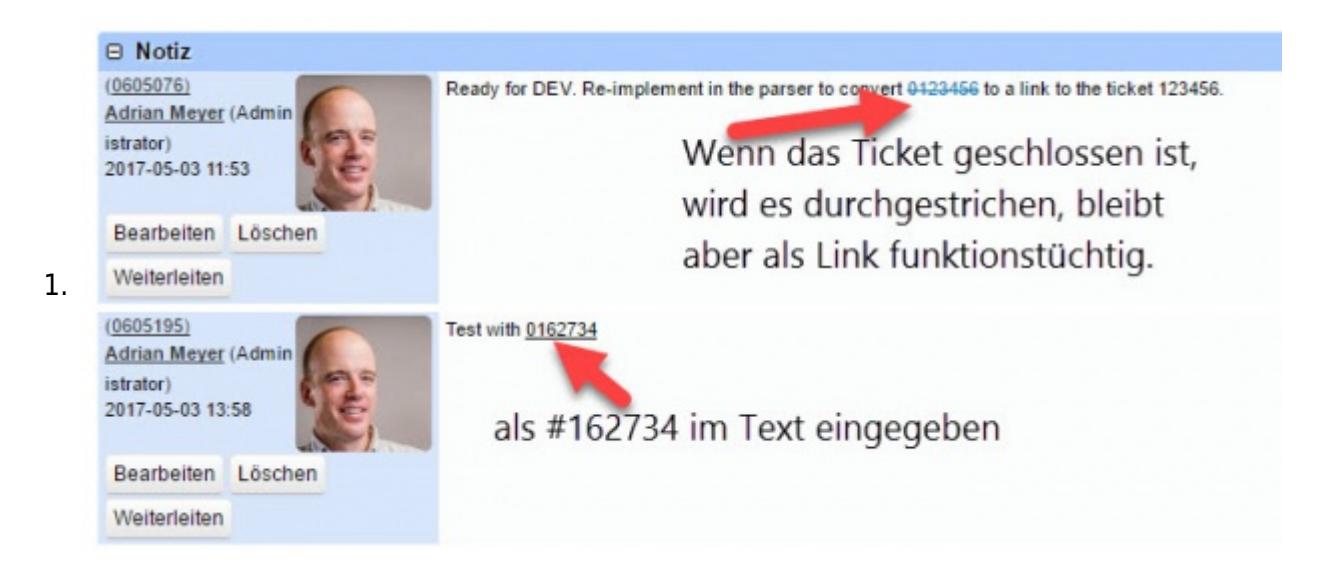

2017-05-05 11:00, Zum Thema Login oder Passwort, Passwort vergessen Video:

- 1. <https://www.youtube.com/channel/UCWKlgZES617he-Qd0IhAy-g/search?query=passwort>
- 2. Weitere Tips & Tricks, Video Clips zum Service Champion: <https://www.youtube.com/channel/UCWKlgZES617he-Qd0IhAy-g/videos>Viele Grüsse R+

2017-05-03 18:00, Neue Tips zum Massen E-mailing & Newslettering mit Clever Reach: [Newsletter per](http://wiki.servicechampion.com/app/wiki/0/de/index.php?title=Newsletter_per_E-mail,_basierend_auf_Clever_Reach_vorbereiten_und_versenden) [E-mail, basierend auf Clever Reach vorbereiten und versenden,](http://wiki.servicechampion.com/app/wiki/0/de/index.php?title=Newsletter_per_E-mail,_basierend_auf_Clever_Reach_vorbereiten_und_versenden) Viele Grüsse R+

2017-05-01 16:00, Die gespeicherten Ticketing Filter können nun einfach überschrieben und aufdatiert werden. Vorteil: Wenn ein Team Mitglied dazu kommt, einfach mit CTRL den neuen Namen zusätzlich im dropdown zufügen und abspeichern. Details:

- 1. When a new team member joins, just call the ticketing filter that needs a change
- 2. add the person (CTRL key in dropdown)
- 3. and save with the existing (same) filtername.
- 4. Service Champion asks if you want to overwrite the filter. If yes:
- 5. Select, tick the "öffentlich" box (yes) so all colleagues can use your filter.
- 6. Do not tick the "all project" box (no).
- 7. Save the filter. Kind regards R+

2017-03-15 20:00, Die e-mail Parser Regeln wurden erweitert. Die Erkennung von verschiedenen character Coding sets ist nun auch life (ITF-8, ISO, etc.). Nun werden auch chinesische und japanische Zeichen / E-mails korrekt verarbeitet. Viele Grüsse R+

2017-02-24 17:00, Excel Export mit Links die nicht geklickt werden können. So zum Hyperlink umwandeln: <https://www.youtube.com/watch?v=eqmtX6IWKsc>Viele Grüsse Robin

2017-02-21 22:00, Video Training jetzt schauen. Mein Passwort im Service Champion ändern: [https://www.youtube.com/watch?v=vFqPb9RN7Kg,](https://www.youtube.com/watch?v=vFqPb9RN7Kg) Beste Grüsse Robin

2017-02-14 12:00, Der neue E-mail Parser ist life. Ab sofort werden E-mail im Mehrfachdurchgang verfahren analysiert und für die Darstellung im Core Mailing Tool und im Ticketing optimiert, Viele Grüsse R+

2017-02-01 12:00, Marcel Bieri unterstützt Sie ab sofort im Service / Support Team. Die Kontaktdetails sind hier: [Kontakt mit acc solutions aufnehmen, Hotline, Ticket absetzen, Support acc solutions,](http://wiki.servicechampion.com/app/wiki/0/de/index.php?title=Kontakt_mit_acc_solutions_aufnehmen,_Hotline,_Ticket_absetzen,_Support_acc_solutions,_Helpdesk,_Customer_Care,_Service,_Unterst%C3%BCtzung) [Helpdesk, Customer Care, Service, Unterstützung,](http://wiki.servicechampion.com/app/wiki/0/de/index.php?title=Kontakt_mit_acc_solutions_aufnehmen,_Hotline,_Ticket_absetzen,_Support_acc_solutions,_Helpdesk,_Customer_Care,_Service,_Unterst%C3%BCtzung) Viele Grüsse R+

2017-01-15 12:00, Schauen Sie die neuen Videos auf dem acc solutions Training Channel auf Youtube: <https://www.youtube.com/channel/UCWKlgZES617he-Qd0IhAy-g>

## **2016**

2016-11-09 20:30, Das Textbearbeitungsfeld kann beliebig angepasst werden, einfach unten rechts klicken, LG Marcel

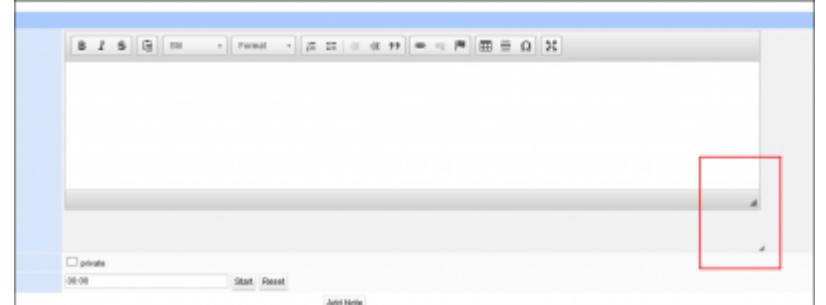

2016-11-03 07:30, Der Service Champion Notfall / Emergency Informationsprozess wurde aktualisiert:

1. [Notfallprozess, Emergency, Informationsfluss von acc solutions zu den Partnern, SPOC,](http://wiki.servicechampion.com/app/wiki/0/de/index.php?title=Notfallprozess,_Emergency,_Informationsfluss_von_acc_solutions_zu_den_Partnern,_SPOC,_Notfallkontakte) [Notfallkontakte](http://wiki.servicechampion.com/app/wiki/0/de/index.php?title=Notfallprozess,_Emergency,_Informationsfluss_von_acc_solutions_zu_den_Partnern,_SPOC,_Notfallkontakte)

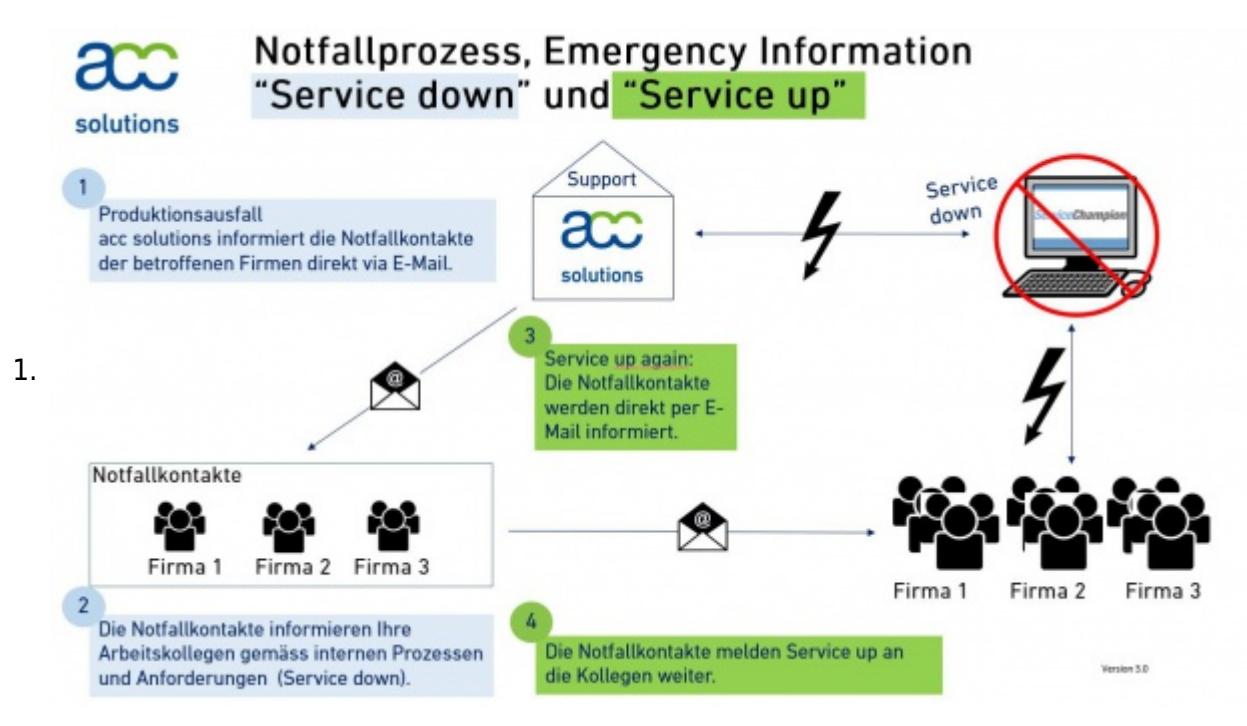

Freundliche Grüsse R+ & Marcel

2016-09-14 09:00, Support bei acc solutions beantragen, Change Request melden: Vorgang erfassen und an 90 acc solutions (Support) zuweisen:

- 1. Neu klicken
- 2. Vorgang erfassen
- 3. Person/Kontakt wählen
- 4. Vorgang auswählen "support" "Service Champion Anfrage / Change request" "employee requests service champion support" etc. und dann
- 5. zuweisen zu an 90\_ACC\_Solutions

2016-09-06 13:00, [Jetzt neues Video schauen --> E-Mail als bearbeitete markieren im Posteingang,](https://www.youtube.com/watch?v=adaFUCosbfw) Beste Grüsse Marcel

2016-09-05 14:00, Der **"Allen Antworten"** Button im Ticketing funktioniert. Bedingung: E-Mail Adressen müssen richtig eingetragen / erfasst sein, damit das System diese als solche erkennt. Beste Grüsse Marcel

2016-09-01 14:00, Der neue Trainings Kanal auf Youtube für Planning Champion / Service Champion ist life. Kostenlose Schulung, Tipps und Tricks in Videos:

- 1. acc solutions Info Channel:<https://www.youtube.com/channel/UCWKlgZES617he-Qd0IhAy-g>
- 2. Passwort ändern: <https://www.youtube.com/watch?v=Zlzj0eReZVI>
- 3. Passwort zurücksetzen:<https://www.youtube.com/watch?v=iiFQORuK4qQ>

Viele Grüsse R+

2016-08-17 07:00, [Ticket klonen und verlinken - jetzt neues Video schauen](http://wiki.servicechampion.com/app/wiki/0/de/index.php?title=Wie_erteile_ich_aus_einem_Ticket_zwei_Kollegen_eine_Aufgabe%3F_(Clone_Ticket,_Klon_erstellen)) Liebe Grüsse Marcel

2016-07-14 21:00, Das Video zu Passwort vergessen - und zu Passwort ändern ist nun live im Service Champion Video Youtube Kanal:

[Passwort vergessen, Passwort zurücksetzen, Login, vergessen, Passwort ändern](http://wiki.servicechampion.com/app/wiki/0/de/index.php?title=Passwort_vergessen,_Passwort_zur%C3%BCcksetzen,_Login,_vergessen,_Passwort_%C3%A4ndern) Beste Grüsse Marcel

2016-07-11 21:00, Der neue acc solutions, Service Champion Training Youtube Video Kanal ist offen: https://www.youtube.com/channel/UCWKlgZES617he-Qd0lhAy-g Bitte weitersagen... Alle Info-Trainings werden seit diesem Jahr als Video erstellt und nun auf Youtube publiziert. Viel Erfolg & good learning, Beste Grüsse R+

2016-07-06 20:00, [Beim Kunden im Reiter, Tab Ticketing hat es zusätzliche Infos: Last Changed,](http://wiki.servicechampion.com/app/wiki/0/de/index.php?title=Beim_Kunden_im_Reiter,_Tab_Ticketing_hat_es_zus%C3%A4tzliche_Infos:_Last_Changed,_Anzahl_Tage_offen&action=edit&redlink=1) [Anzahl Tage offen,](http://wiki.servicechampion.com/app/wiki/0/de/index.php?title=Beim_Kunden_im_Reiter,_Tab_Ticketing_hat_es_zus%C3%A4tzliche_Infos:_Last_Changed,_Anzahl_Tage_offen&action=edit&redlink=1) Beste Grüsse R+

2016-06-20 20:00, [HTML Rich text, bold, italic, Tabellen etc. im Ticketing, Mail-inbound und Mail](http://wiki.servicechampion.com/app/wiki/0/de/index.php?title=HTML_Rich_text,_bold,_italic,_Tabellen_etc._im_Ticketing,_Mail-inbound_und_Mail-outbound_mit_Spezialformattierung&action=edit&redlink=1)[outbound mit Spezialformattierung,](http://wiki.servicechampion.com/app/wiki/0/de/index.php?title=HTML_Rich_text,_bold,_italic,_Tabellen_etc._im_Ticketing,_Mail-inbound_und_Mail-outbound_mit_Spezialformattierung&action=edit&redlink=1) Beste Grüsse R+

2016-06-07 14:00, Kunden Zusammenführen - Das neue Trainingsvideo: [Kontakte, Kunden verwalten,](http://wiki.servicechampion.com/app/wiki/0/de/index.php?title=Kontakte,_Kunden_verwalten,_zusammenf%C3%BChren,_organisieren) [zusammenführen, organisieren](http://wiki.servicechampion.com/app/wiki/0/de/index.php?title=Kontakte,_Kunden_verwalten,_zusammenf%C3%BChren,_organisieren), Beste Grüsse Marcel & R+

2016-06-07 11:00, Notiz im Ticket hinzufügen - Das neue Trainingsvideo: [Notizen, Kommentare oder](http://wiki.servicechampion.com/app/wiki/0/de/index.php?title=Notizen,_Kommentare_oder_Informationen_im_Ticket_als_Notiz_hinzuf%C3%BCgen) [Informationen im Ticket als Notiz hinzufügen,](http://wiki.servicechampion.com/app/wiki/0/de/index.php?title=Notizen,_Kommentare_oder_Informationen_im_Ticket_als_Notiz_hinzuf%C3%BCgen) Beste Grüsse Marcel & R+

2016-06-06 16:00, Dokumentation zum Thema E-mail Verarbeitung und persönliche Notification Einstellungen optimieren ist live im public Wiki:

- 1. E-Mail Handling im Com Modul
	- 1. [Erste Schritte Kommunikation, E-mail Automation Modul, Email](http://wiki.servicechampion.com/app/wiki/0/de/index.php?title=Erste_Schritte_Kommunikation,_E-mail_Automation_Modul,_Email&action=edit&redlink=1)
	- 2. [Wie sende ich ein E-Mail ab dem Ticket, email ab Ticket, mit Anhängen?](http://wiki.servicechampion.com/app/wiki/0/de/index.php?title=Wie_sende_ich_ein_E-Mail_ab_dem_Ticket,_email_ab_Ticket,_mit_Anh%C3%A4ngen%3F&action=edit&redlink=1)
- 2. [Wie ändere ich die Email Benachrichtigung \(Notification\) im Ticketing, Wann erhalte ich eine E-Mail](http://wiki.servicechampion.com/app/wiki/0/de/index.php?title=Wie_%C3%A4ndere_ich_die_Email_Benachrichtigung_(Notification)_im_Ticketing,_Wann_erhalte_ich_eine_E-Mail_Avisierung%3F) [Avisierung?](http://wiki.servicechampion.com/app/wiki/0/de/index.php?title=Wie_%C3%A4ndere_ich_die_Email_Benachrichtigung_(Notification)_im_Ticketing,_Wann_erhalte_ich_eine_E-Mail_Avisierung%3F)

#### Beste Grüsse R+ & Marcel

2016-05-10 12:00, Bis Ende Mai 2016 werden alle Mandanten auf das neue Power-System mit den neuen Domainnamen migriert.

- 1. Einstieg ist neu z.B. mandant.servicechampion.com d.h. zum Beispiel swisscom.servicechampion.com oder emch.servicechampion.com etc.
- 2. Die User werden vorab per E-mail, im Wiki und durch Ihren Service Champion Super User informiert.
- 3. Die Newsletter sieht so aus: [https://acc.servicechampion.com/app/newsletter/sc\\_kunden\\_infos/2016-05\\_Service\\_Champion\\_Kun](https://acc.servicechampion.com/app/newsletter/sc_kunden_infos/2016-05_Service_Champion_Kunden-Infos_SwisscomHealth.html) [den-Infos\\_SwisscomHealth.html](https://acc.servicechampion.com/app/newsletter/sc_kunden_infos/2016-05_Service_Champion_Kunden-Infos_SwisscomHealth.html)
- 4. Bei Fragen den Super User vor Ort oder den acc solutions Support kontaktieren. [Kontakt mit ACC-](http://wiki.servicechampion.com/app/wiki/0/de/index.php?title=Kontakt_mit_ACC-Solutions_aufnehmen&action=edit&redlink=1)[Solutions aufnehmen](http://wiki.servicechampion.com/app/wiki/0/de/index.php?title=Kontakt_mit_ACC-Solutions_aufnehmen&action=edit&redlink=1)

#### Beste Grüsse R+

2016-04-21 12:00, E-mail an Rolle zuweisen - das Trainingsvideo: [Administration](http://wiki.servicechampion.com/app/wiki/0/de/index.php?title=Administration&action=edit&redlink=1), Beste Grüsse R+

2016-04-05 14:30, Neue praktische Filterfunktion beim E-mail senden. Kundendaten können anhand von "Tags" gefiltert werden. Einfache Selektion nach "Tags" auf die Kundendaten beim "Nachricht erstellen". Video: [Video Nach Tags filtern im Mail Modul](http://wiki.servicechampion.com/app/wiki/0/de/index.php?title=File:Tagfilteringnachrichtsenden.swf&action=edit&redlink=1), Viele Grüsse R+

2016-02-24 12:00, Die neue Funktion "Visitenkarte importieren" (ab Smartphone oder ab vcard File) ist nun live. Im Menu "Kunden - vCard importieren" klicken und auswählen:

- 1. ein vcard file mit drag&drop einlesen oder
- 2. mit der CamCard App eingelesene / fotografierte Visitenkarten automatisch einlesen. Business Card Reader Installation & Nutzung: [Kontakt importieren, Visitenkarte scannen, Business card](http://wiki.servicechampion.com/app/wiki/0/de/index.php?title=Kontakt_importieren,_Visitenkarte_scannen,_Business_card_scan,_Kunde_importieren,_VCF_import,_Foto_Import) [scan, Kunde importieren, VCF import, Foto Import](http://wiki.servicechampion.com/app/wiki/0/de/index.php?title=Kontakt_importieren,_Visitenkarte_scannen,_Business_card_scan,_Kunde_importieren,_VCF_import,_Foto_Import)

Viel Vergnügen R+

2016-02-11 14:00, Ein neues Cockpit für die Ticket Gesamtansicht pro Kunde ist live. Ansicht: Kunde - Offene Tickets - Erledigte - Geschlossene Tickets - Total Anzahl Tickets. Der Report ist unter: "Reporting"-"Statistik"-"Tickets"-"Kunde-Ticket-Stati-Cockpit".

Der direkte Link:

<https://acc.servicechampion.com/app/de/report/showreportconfig/category/548/reportid/148>

Viele Grüsse R+

2016-02-09 17:00, Good news: Die Multi-Files-Upload Funktion ist nun auch im Ticketing verfügbar. D.h. mit CTRL Taste gedrückt einfach mehrer Files anwählen und dann "upload" klicken. Schon werden N Files / Attachments in einem Go hochgeladen. Good Uploading, Viele Grüsse R+

2016-01-28 19:00, Die erweiterte Ticketsuche (nach Text, Namen, Vornamen, Titel) im Kommunikationsmodul ist ab sofort live. Neu kann nicht nur nach Ticket Nummer sondern auch nach Namen und Texten in der Ticket Titelzeile gesucht werden. Dies beschleunigt das Zuweisen von E-Mails ans korrekte Ticket.

Beste Grüsse R+

2016-01-19 18:00, Nutzen auch Sie das effiziente Visitenkarten Scan Modul mit Direkt-Import in Service Champion. So gehts... [Kontakte Abgleich mit dem Mobile Phone, iPad, Natel, Adressbuch](http://wiki.servicechampion.com/app/wiki/0/de/index.php?title=Kontakte_Abgleich_mit_dem_Mobile_Phone,_iPad,_Natel,_Adressbuch_Abgleich,_Visitenkarten_Abgleich_Telefonnummer,_E-mail_snyc) [Abgleich, Visitenkarten Abgleich Telefonnummer, E-mail snyc](http://wiki.servicechampion.com/app/wiki/0/de/index.php?title=Kontakte_Abgleich_mit_dem_Mobile_Phone,_iPad,_Natel,_Adressbuch_Abgleich,_Visitenkarten_Abgleich_Telefonnummer,_E-mail_snyc) und Ihre Business Cards sind ohne abtippen innnert 20 Sekunden für das ganze Team verfügbar - 1x importieren und immer profitieren, Beste Grüsse R+

2016-01-01 18:00, Der Support Prozess ist jedes Jahr gleich. So kontaktieren Sie den Support von acc solutions & erhalten innert maximal 4h (on business days) Antwort: [Kontakt mit ACC-Solutions](http://wiki.servicechampion.com/app/wiki/0/de/index.php?title=Kontakt_mit_ACC-Solutions_aufnehmen,_Hotline,_Ticket_absetzen,_Support_ACC_Solutions,_Helpdesk,_Customer_Care&action=edit&redlink=1) [aufnehmen, Hotline, Ticket absetzen, Support ACC Solutions, Helpdesk, Customer Care](http://wiki.servicechampion.com/app/wiki/0/de/index.php?title=Kontakt_mit_ACC-Solutions_aufnehmen,_Hotline,_Ticket_absetzen,_Support_ACC_Solutions,_Helpdesk,_Customer_Care&action=edit&redlink=1), auf ein erfolgreiches 2016! und alles Gute und Gesundheit den acc solutions Kunden und Usern, Beste Grüsse  $R+$ 

## **2015**

2015-12-10 20:00, Ein Weihnachtsgeschenk für unsere Kunden. Die "Multi-Action" im Posteingang ist life. Ab sofort 1 bis N E-Mails mit einem Klick verarbeiten und z.B.

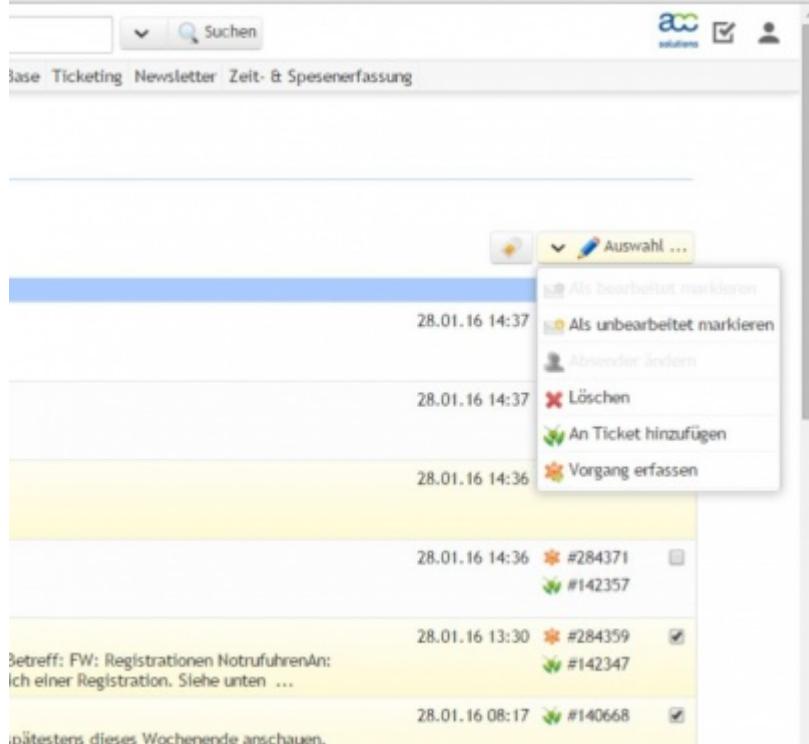

- 1. Mehrere E-Mails auf einmal löschen
- 2. Mehrere E-Mails auf einmal in ein existierendes Ticket verschieben
- 3. Mehrere E-Mails auf einmal in ein einziges neues Ticket verarbeiten
- 4. Mehrere E-Mails auf einmal als verarbeitet oder unverarbeitet kennzeichnen
- 5. Mehrere E-Mails auf einmal den Absender ändern etc.

Dazu im Kommunikations Modul (Posteingang) so vorgehen:

- 1. Posteingang wählen
- 2. Gewünschte E-Mails rechts aussen anklicken (Hacken ins Feld setzen)
- 3. Dropdown Menu "Auswahl..." anklicken
- 4. Gewünschte Funktion wählen (löschen, zu Ticket zufügen, Vorgang erfassen, etc.)

2015-08-26 16:30, SERVER-MAINTENANCE AM MITTWOCH 26.08.2015, 23:00 - 03:00 Am Mittwoch werden Wartungsarbeiten an den Servern durchgeführt. Die Server werden deshalb zwischen Mi.

26.08.15, 23:00 Uhr und Do. 27.08.15, 03:00 Uhr nicht erreichbar sein. acc solutions stellt sicher, dass alle Systeme danach wieder einwandfrei funktionieren und zur Verfügung stehen. CTO

2015-06-10 20:00, Das neue "Tickets"-Tab (Reiter) beim Kunden ist live. Dank der Farb-codierung erkennt man nun sofort den Ticket-Status. Beste Grüsse R+

2015-05-03 18:00, Der neue Service Champion SMS client ist live! SMS können nun ganz einfach ab dem Computer/Laptop/PC an Mobil-Geräte gesendet werden. One-click Zugriff ab Kunde. Zudem wird die lange Signatur automatisch beim SMS Erstellen entfernt. Beste Grüsse R+

2015-04-29 12:00, Der E-mail client "Nachrichten senden" wurde auf Kundenfeedback hin optimiert. Ab sofort ist die Textfläche Dank Auto-sizing viel grösser und übersichtlicher. Dies vereinfacht die optimale Darstellung der E-mail beim Nachrichten erstellen. Unbedingt Cache im Webbrowser löschen, "F5" reload klicken, Beste Grüsse R+

2015-03-23 17:30, Drag & drop upload im Nachrichten erstellen ist live. Video Schulung: [Wie lade ich](http://wiki.servicechampion.com/app/wiki/0/de/index.php?title=Wie_lade_ich_ein_Bild_oder_Attachment_/_Anhang_in_ein_E-Mail_im_E-mail_Modul%3F_Copy_Paste_von_Rich_Text_Elementen_im_Browser%3F_Bilder%3F_Attachment_zuf%C3%BCgen%3F&action=edit&redlink=1) [ein Bild oder Attachment / Anhang in ein E-Mail im E-mail Modul? Copy Paste von Rich Text Elementen](http://wiki.servicechampion.com/app/wiki/0/de/index.php?title=Wie_lade_ich_ein_Bild_oder_Attachment_/_Anhang_in_ein_E-Mail_im_E-mail_Modul%3F_Copy_Paste_von_Rich_Text_Elementen_im_Browser%3F_Bilder%3F_Attachment_zuf%C3%BCgen%3F&action=edit&redlink=1) [im Browser? Bilder? Attachment zufügen?](http://wiki.servicechampion.com/app/wiki/0/de/index.php?title=Wie_lade_ich_ein_Bild_oder_Attachment_/_Anhang_in_ein_E-Mail_im_E-mail_Modul%3F_Copy_Paste_von_Rich_Text_Elementen_im_Browser%3F_Bilder%3F_Attachment_zuf%C3%BCgen%3F&action=edit&redlink=1), Beste Grüsse R+

2015-03-10 17:00, Neue Funktion im Ticketing: Fixierung von top prio Tickets in der Anzeige "Einträge anzeigen": [Fixierung setzen, Wichtige Tickets ganz oben in der Todo Liste \(Einträge anzeigen\) halten,](http://wiki.servicechampion.com/app/wiki/0/de/index.php?title=Fixierung_setzen,_Wichtige_Tickets_ganz_oben_in_der_Todo_Liste_(Eintr%C3%A4ge_anzeigen)_halten,_Fixierung_l%C3%B6sen) [Fixierung lösen](http://wiki.servicechampion.com/app/wiki/0/de/index.php?title=Fixierung_setzen,_Wichtige_Tickets_ganz_oben_in_der_Todo_Liste_(Eintr%C3%A4ge_anzeigen)_halten,_Fixierung_l%C3%B6sen)

2015-03-10 09:00, Ab sofort werden Sie im Ticketing-Modul durch eine Meldung gewarnt, wenn Sie bei bereits eingetragenem Text in den Feldern E-Mail oder Notiz die Seite verlassen oder neu laden möchten. So ist sichergestellt, dass bereits verrichtete Arbeit nicht verloren geht.

2015-03-04 15:00, Koordinaten Punkte, Adressen, Standorte auf Google Maps im Service Champion korrigieren: Schulungs-Video: [Tab, Reiter: Kundendetails: Den Koordinatenpunkt von google maps](http://wiki.servicechampion.com/app/wiki/0/de/index.php?title=Tab,_Reiter:_Kundendetails:_Den_Koordinatenpunkt_von_google_maps_korrigieren,_Kundenstandort_ist_falsch,_Standort_korrigieren&action=edit&redlink=1) [korrigieren, Kundenstandort ist falsch, Standort korrigieren](http://wiki.servicechampion.com/app/wiki/0/de/index.php?title=Tab,_Reiter:_Kundendetails:_Den_Koordinatenpunkt_von_google_maps_korrigieren,_Kundenstandort_ist_falsch,_Standort_korrigieren&action=edit&redlink=1)

2015-02-25 20:00, Lernen Sie [die neu gestaltete Benutzeroberfläche des Service Champions](http://wiki.servicechampion.com/app/wiki/0/de/index.php?title=Die_neu_gestaltete_Benutzeroberfl%C3%A4che_des_Service_Champions&action=edit&redlink=1) bereits jetzt kennen.

2015-01-11 23:00, Die neue "Kunden-Zusammenführen-Funktion" für "Super-User" ist live. Falls ein Kunde/Firma/Kontakt fälschlicherweise doppelt erfasst worden ist, kann man dies nun ganz einfach korrigieren. Mit einfachem Drag & Drop Doppel-Einträge ganz einfach zusammenführen (ge-mergt, merging, merge, zusammen führen). Auch Tickets und E-mails werden vom Doppel auf den neuen Master-Kunden übertragen.

[Link auf die Funktion "Kunden zusammenführen".](https://acc.servicechampion.com/app/de/admin/mergecustomer)

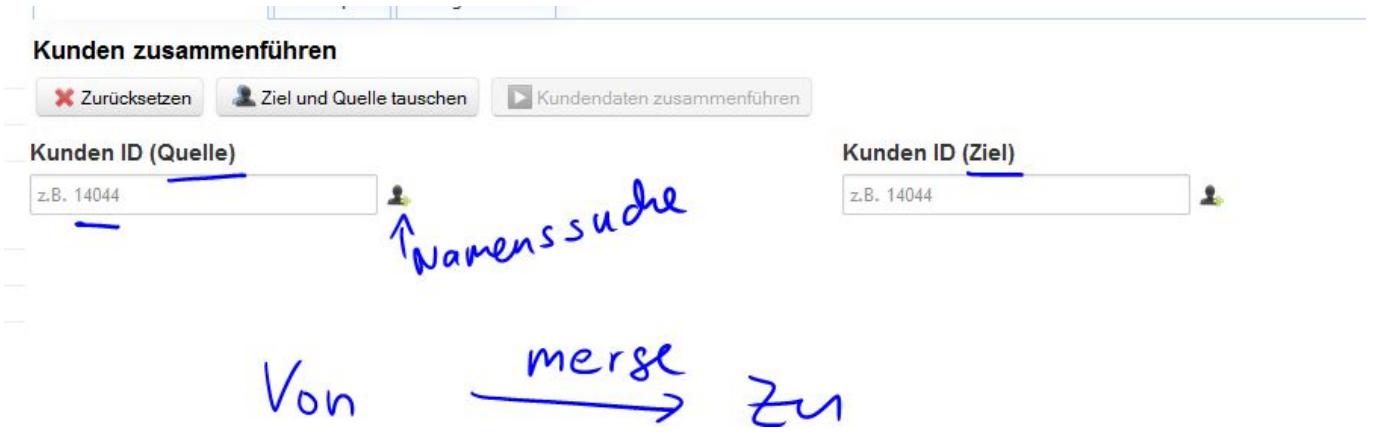

Die Funktion ist für alle User auf Anfrage aufschaltbar. Beste Grüsse R+

2015-01-07 22:00, Die neuste Version vom Service Champion EOS ist life. Freundliche Grüsse R+

#### **2014**

2014-09-09 10:00, Der Support / Hotline und Info/Wiki Bereich auf dem Homepage sind nun benutzerfreundlich gestaltet. Direkte Links auf Ihr eigenes Wiki, das Service Champion Manual und den ACC Solutions Blog sind nun direkt verfügbar. Siehe: <http://www.servicechampion.com> Freundliche Grüsse +Roger Müller+

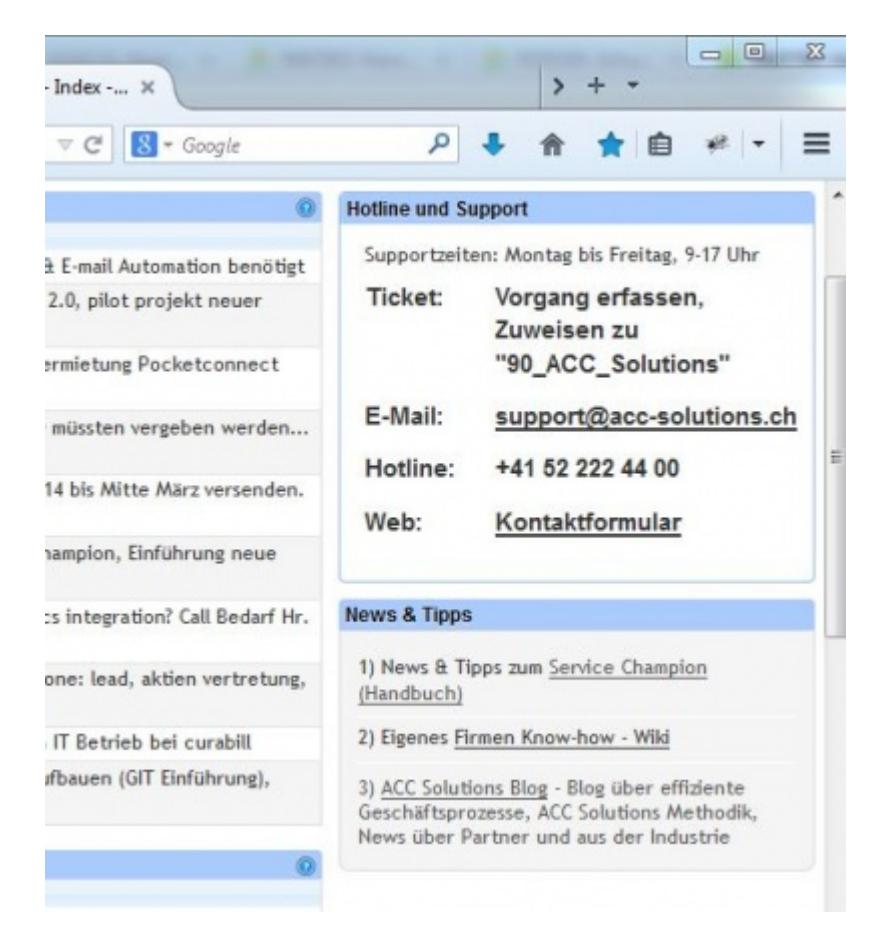

2014-09-01 23:00, Visitenkarten Scanning Lösung mit Ihrem Mobil-Telefon / Smart Phone. Ab sofort ist das Erfassen von Visitenkarten mit dem Smart Phone super einfach möglich. Die gescannten Daten werden im Service Champion angezeigt und können auf Knopfdruck in den Kundendaten Bereich (Service Champion CRM / Core) importiert werden. Ganz ohne abtippen sehr effizient! Viele Grüsse +Roger Müller+

2014-05-31 23:00, Die neue Ticketing-Benachrichtigungsansicht ist life! Neues, viel besser leserliches Layout in HTML5! [Die neue Notification,](https://wiki.servicechampion.com/app/wiki/0/index.php?title=Information_%26_Erkl%C3%A4rung_zur_Ticket_Notifikation,_Info_E-Mail_bei_%C3%84nderungen_im_Ticket#Ticket_Notifikation_Information) Viele Grüsse + Roger Müller+

Weiter im Archiv: Service Champion News & Tipps, Benutzer Informationen: [Archiv: Service Champion](http://wiki.servicechampion.com/app/wiki/0/de/index.php?title=Archiv:_Service_Champion_News,_Benutzer_Informationen&action=edit&redlink=1) [News, Benutzer Informationen](http://wiki.servicechampion.com/app/wiki/0/de/index.php?title=Archiv:_Service_Champion_News,_Benutzer_Informationen&action=edit&redlink=1)

# **Suchbegriffe**

Hilfe, Help, Support, Anfragen, Unterstützung, Fragen, Ticket, ... [SGO](http://wiki.servicechampion.com/app/wiki/0/de/index.php?title=SGO)